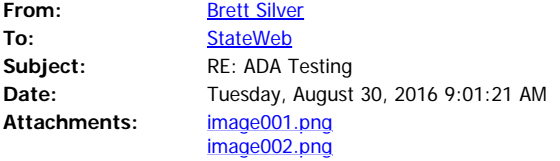

Hi Linda, well the first one looks fine, and I was able to fill out the form, but how come it says "your answer," below each edit box? The edit box is what your screen reading software defines as the area you put your designated information in to. For instance, it says your name, then you arrow down and there's the edit box where you'd type your name, then below that if you arrow down you'll see it says, "your answer." What does that mean? That's this link. <http://www.doe.nv.gov/ADA/ADATrainingClass/>

Now on this one,

<http://bullyfreezone.nv.gov/>

it's very navigatable, but on the part that outlines what's on the site like family resources, social media for families, and so on those aren't links so you may just want to put bullets in front of them so people don't think they're links. Some sites are doing that now where it won't say link for something, but in reality it is a link.

Now on this one,

<http://bullyfreezone.nv.gov/>

I'm assuming the link that says ADA compliance? That was fine and I had no trouble with reading that section.

Now here,

<http://bullyfreezone.nv.gov/>

I was able to navigate it, and my only thing was maybe bullet the share fair, and all those that aren't links. I also like how it tells you the graphics. It has a caption on the image that says girl with a no bullying sign.

Now this one was fine.

<http://bullyfreezone.nv.gov/About/About/>

I didn't have any issues, and I think it's good you give alternatives for how they can read the different documents on the site.

Now this one,

http://bullyfreezone. nv.gov/About/Legal/

I couldn't even get it to open for some reason.

Now on this one,

[http://bullyfreezone.staging.nv.gov/About/School\\_Districts/](http://bullyfreezone.staging.nv.gov/About/School_Districts/)

I like when it identifies whether it's an external link or not so this way some people won't think it's part of the same web site and try to go back, and they can close the page if they know that's what they have to do. It's better to know if it's a document, external link, and so on.

Now I thought this one's layed out really well with all the contacts.

http://bullyfreezone.staging.nv.gov/Resources/School/Individual\_Contacts - new/

It even has links to the certain author's websites if applicable, and links to their e mails too.

Now, here's your problem child.

### <http://bullyfreezone.staging.nv.gov/Resources/ShampooTechCompletionForm/>

The form's pretty straight forward but there are a few issues. First off where the student puts in their address it should say address line 1 and address line 2 above each of the edit boxes. Also in the box where you're supposed to put your phone number it gives a format of (xxx) xxx-xxxx. That's pretty confusing. I had a personal situation with a site like that about a week ago. I never could figure out how they wanted me to put in my phone number. To keep it simple it should be xxx-xxxxxxx.

The other thing is why is it a combo box when it asks for your city and zipcode? Those should just be edit boxes where people can type that info in. The state part can be a combo box or drop down box, but city and zip shouldn't.

Everything else is pretty good! If you have any further questions for me feel free to call me at 702- 486-3737.

Best,

Brett

### **Brett Silver | Outreach and Public Awareness Coordinator**

Nevada Talking Book Services-Southern Office | Nevada State Library, Archives & Public Records 6655 W. Sahara Avenue, #B200, Las Vegas NV, 89146 702-486-3737; Fax: 702-486-7297 | bsilver@admin.nv.gov

**From:** StateWeb **Sent:** Monday, August 29, 2016 2:53 PM **To:** Brett Silver <BSilver@admin.nv.gov> **Cc:** Linda DeSantis <desantis@admin.nv.gov>; Roxanne Starbuck <rstarbuck@doe.nv.gov>; Joseph Diarte <jdiarte@admin.nv.gov> **Subject:** ADA Testing

Hello Brett,

Hope everything is going well for you. We have also remediated one site and would like you to review it to let us know any issues you run into. We've outlined the testing criteria for the site below. The attached documents are the last 5 test criteria below.

## **Testing criteria #1: On-Line Google Form**

#### **Test page/Link**:

On<http://www.doe.nv.gov/ADA/ADATrainingClass/> it describes the class, date, location, time, and topics being covered in the class. Requests input from Users attending class.

## **Testing criteria #2: Skip to Content/Skip to Sitemap Links**

On<http://bullyfreezone.nv.gov/> we've added a Skip to Content link and a Skip to Footer Sitemap link at the top of every page. Every page but the homepage has navigation to the left of the content.

For the purpose of this test ignore all documents. We are only testing the html portions of the site.

### **Testing criteria #3: ADA Link in banner area**

On<http://bullyfreezone.nv.gov/> there is an ADA link on the right side of the page in the banner directly above the navigation on the right side of the page. Is the linked page accessible to you?

## **Testing criteria #4: Bully Free Zone Homepage**

#### **Test page/Link**:<http://bullyfreezone.nv.gov/>

The homepage includes rotating images, 3 titles with 6 links to the right of the images area. Below that are two text areas that run the full width of the page below that are four more images with links to Lesson Plans, Educator Share Fair, and Students in the Spotlight & Bully Information by District.

Below that is a single line of test with four links below it that appear on every page of the site..

Lastly is the footer section of the page that is the sitemap which links to every page in the site and appears on every page.

What are your thoughts? Did you have any issues? Was it easier to traverse than the Human Resource website or other State of Nevada websites?

## **Testing criteria #5: About Bullying**

**Test page/Link**:<http://bullyfreezone.nv.gov/About/About/>

This page has a page title, a level two heading with 5 links under it to other pages within the site. They are:

## **Testing criteria #6: Legal Information**

### **Test page/Link**: [http://bullyfreezone. nv.gov/About/Legal/](http://bullyfreezone.%20nv.gov/About/Legal/)

Legal Information has 7 headings with links to Nevada Revised Statutes under each. These links open in a new window. Would you prefer they opened in the same window?

## **Testing criteria #7: Bully info by District**

**Test page/Link**: [http://bullyfreezone.staging.nv.gov/About/School\\_Districts/](http://bullyfreezone.staging.nv.gov/About/School_Districts/)

Bully Info by District has 10 headings with links under each. Some of these links are external, some are internal and some go to documents. Would you prefer each type to be identified?

## **Testing criteria #8: School Resources**

#### Test page/Link: [http://bullyfreezone.nv.gov/Resources/School\\_Resources/](http://bullyfreezone.nv.gov/Resources/School_Resources/)

This page has a page title, a second level heading followed by a single paragraph of text with 8 links under that. The links go to various documents. You do not need to check the documents. We know they are not very accessible at this time.

## **Testing criteria #9: Bully Prevention Programs**

#### **Test page/Link**:

[http://bullyfreezone.staging.nv.gov/Resources/School/Bully\\_Prevention\\_Programs\\_-\\_new/](http://bullyfreezone.staging.nv.gov/Resources/School/Bully_Prevention_Programs_-_new/) **Book resources** has a page title with six links under it, then a second level heading with two links under that. Does this present any challenges for you?

## **Testing criteria #10: Individual Contacts**

Test page/Link: [http://bullyfreezone.staging.nv.gov/Resources/School/Individual\\_Contacts\\_-\\_new/](http://bullyfreezone.staging.nv.gov/Resources/School/Individual_Contacts_-_new/) This page has a list of contacts. Each contact includes name, organization, program, and contact information. Some have an email address and phone while others provide additional contact

information.

## **Testing criteria #11: Cyber Safety**

**Test page/Link**: [http://bullyfreezone.staging.nv.gov/Resources/Family/Cyber\\_Safety\\_new/](http://bullyfreezone.staging.nv.gov/Resources/Family/Cyber_Safety_new/) This page has a page title followed by 8 links then a level 2 heading with two links and then another level 2 heading with two more links

## **Testing criteria #12: Rest of site, Links and how they open**

- 1. Please traverse the rest of the site and identify any issues and provide any comments of the user experience that you think might assist us in making the site more accessible.
- 2. Some of the pages in the site indicated links were external links and opened in new windows at the top of the page and other pages indicated what kind of link it was (word, pdf, etc.) on each link. Which do you prefer?
- 3. Do you prefer windows to be opened in a new window or not?

# **Testing criteria #13: Online Form (embedded iFrame) Formstack Form**

**Test page/Link**:<http://bullyfreezone.staging.nv.gov/Resources/ShampooTechCompletionForm/> This page is a form. It contains the following fields:

- · Registrar email
- Name of school
- School address
- School city
- · School state
- School zip code
- · Student first name
- Student middle name
- Student last name
- Student address
- Student city
- · Student state
- Student zip code
- · Student telephone number
- · Student email
- · Date of enrollment
- Date of completion hours
- · Has the student completed a minimum of 50 hours in shampooing, rinsing, and passed applicable practical demonstrations
- Registrar e-signature
- · Date
- Two signature lines with dates

Black fields (not sure what this field is for)

## **Testing criteria #14: Microsoft Word Document**

**Test page/Link**: Word document BullyPreventionRubricForVendors.docx (attached)

### **Testing criteria #15: PDF document**

**Test page/Link**: pdf document ElkoCSD-BullyReportingPolicy-Accessible.pdf (attached)

**Testing criteria #16: PDF document**

**Test page/Link**: pdf document FullFlipTheScriptCurriculum-accessible.pdf (attached)

**Testing criteria #17: Excel document**

**Test page/Link**: pdf document 2017GrantAwardees.xlsx (attached)

### **Testing criteria #18: PowerPoint document**

**Test page/Link**: pdf document ADAtraining.pdf (attached)

Your assistance is invaluable. If you have any questions, please give me a call at (775) 684-7323. Sincerely,

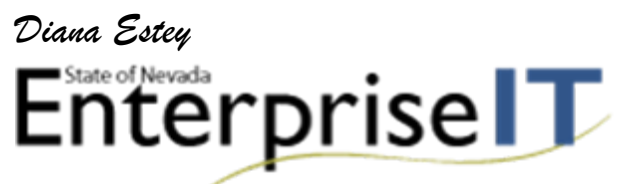

### **Stateweb | Enterprise Application Support (EAS) | Web Development Group**

State of Nevada | Department of Administration | Enterprise IT Services

T: (775) 684-7323 | F: (775) 687-9097 | E: [stateweb@admin.nv.gov](mailto:stateweb@doit.nv.gov)

**Web site updates | Monday - Friday, 8-5**

*Urgent Requests - If you have a request that must be posted ASAP, please place URGENT in all capital letters in the subject line otherwise requests are completed in the order they are received.*

*Ektron Environment Issues - If you are experiencing issues in the Ektron environment please check to see if there is a known system wide issue by going to [http://staging.nv.gov](http://staging.nv.gov/).*

#### *CMS Users for "How To's", Procedures or FAQs visit<http://it.nv.gov/web> for more information.*

This communication, including any attachments, may contain confidential information and is intended only for the individual or entity to which it is addressed. Any review, dissemination or copying of this communication by anyone other than the intended recipient is strictly prohibited. If you are not the intended recipient, please contact the sender by reply e-mail and delete all copies of the original message.